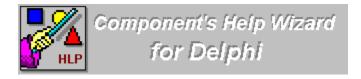

Click on the topic you want to jump to.

### Introduction

What is a Component?
Using Component's Help Wizard
About / Registrate

### What Is a Component?

Components are the building blocks of Delphi applications. Although most components represent visible parts of a user interface, components can also represent nonvisual elements in a program, such as timers and databases.

There are three different levels at which to think about components:

The functional definition of "component"

From the end user's perspective, a component is something to choose from the palette and use in an application by manipulating it in the Forms Designer or in code. From the component writer's perspective, however, a component is an object in code. Although there are few real restrictions on what you can do when writing a component, it's good to keep in mind what the end user expects when using the components you write. Before you attempt to write components, we strongly recommend that you become familiar with the existing components in Delphi so you can make your components familiar to users. Your goal should be to make your components "feel" as much like other components as possible.

The technical definition of "component"

At the simplest level, a component is any object descended from the type TComponent. TComponent defines the most basic behavior that all components must have, such as the ability to appear on the Component palette and operate in the Forms Designer. But beyond that simple definition are several larger issues. For example, although TComponent defines the basic behavior needed to operate the Delphi environment, it can't know how to handle all the specific additions you make to your components. You'll have to specify those yourself. Although it's not difficult to create well-behaved components, it does require that you pay close attention to the standards and conventions spelled out in this book.

The component writer's definition of "component"

At a very practical level, a component is any element that can "plug into" the Delphi development environment. It can represent almost any level of complexity, from a simple addition to one of the standard components to a vast, complex interface to another hardware or software system. In short, a component can do or be anything you can create in code, as long as it fits into the component framework. The definition of a component, then, is essentially an interface specification. This manual spells out the framework onto which you build your specialized code to make it work in Delphi. Defining the limits of "component" is therefore like defining the limits of programming. We can't tell you every kind of component you can create, any more than we can tell you all the programs you can write in a given language. What we can do is tell you how to write your code so that it fits well in the Delphi environment.

# **Using Component's Help Wizard**

Component's Help Wizard is a dialog box based application which consists of one dialog box.

Component's Help Wizard Dialog

## Introduction

Component's Help Wizard is a program, whose purpose is to simplify the development of Help for Visual Component Library.(VCL) Component's Help Wizard build for you a full skeleton of help project base only on your **Delphi** source code. Component's Help Wizard generate all need topics for properties, events, methods, types and exceptions.

# About / Registrate Component's Help Wizard

Component's Help Wizard was written by Eli and Dani Zeitlin.

You can register this program by sending **US \$30** and your address. You can contact us through any of the following:

**Address:** Eli and Dani Zeitlin

6 Yehuda Ha-Nasi St. Jerusalem Israel 93269

**Telephone:** 972-2-793-895 **Fax:** 972-2-961-571

Internet: sts@datasrv.co.il CompuServ 100274,1321

e:

(C) Copyright 1996 by Eli and Dani Zeitlin

### Component's Help Wizard Dialog

The Component's Help Wizard Dialog is where you provide the name and location of your help project.

This dialog has several controls. They are as follows:

#### **File Name:**

Enter the name of the project here. You are limited to the standard eight character limitation of Dos. You can also press on **Browse** button and select the file.

#### **Create:**

This button instructs Component's Help Wizard to accept the current project parameters and construct the help project files.

#### **Help preview:**

Run help compiler to generate help and show help.

#### **About:**

About dialog will be displayed when you select this button.

#### Help:

This button will display the Component's Help Wizard Dialog help topic.

#### Exit:

This button terminates the Component's Help Wizard application.